# **Analyze Triaging Fretta Platform Dependent (PD) Issues**

## **Contents**

**Introduction** Logs To be Collected Basic Logs to be Collected **HeartBeat Miss Logs** EOBC/EPC Related logs Fabric Related Slice Manager MPA Manager LED PD Install **Details** Analysis using card-mgr logs Use show tech ctrace to do Offline Analysis Decode ctrace offline on Ads Server Identify the Primary SC and Primary SUP Retrieve Post-Codes from Primary SC Event-history from Primary RP point of view: Triage Scenarios Example How to Pull, Edit and Build Satori Lineup? Command to Build the Kernel How to Make the Changes for Different klms and get it Compiled? Fretta Fixed Cards HW and FPGA Specs

## **Introduction**

This document describes the guidelines on how to analyze and find the root causes of platformdependent issues on the Fretta (NCS5500) family of routers.

## **Logs To be Collected**

For any platform-dependent triages, collect the basic logs listed below. Depending on the suspected component or functionality area, collect other logs in addition to basic logs, as indicated in the subsections below.

## **Basic Logs to be Collected**

- **show logging**
- **show tech ctrace**
- **show tech card-mgr**
- **show tech shelf-mgr**
- **show tech os**
- **show tech obfl**

## **HeartBeat Miss Logs**

● **show tech heart-beat miss**

## **EOBC/EPC Related logs**

Please refer to to traige EOBC/EPC specific issues.

● **show tech control-ethernet**

### **Fabric Related**

• show tech fabric from xrvm

### **Slice Manager**

- show tech-support sdr\_mgr
- **show tech-support install**
- **show tech-support fabric**
- **show tech-support fpd**
- **show tech-support cm**
- **show controller fabric health**
- **show platform slices**

### **MPA Manager**

● **show tech-support mpa-mgr**

## **LED**

- **show tech-support envmon**
- **show tech-support alarm\_mgr**
- **show alarms**
- **show led**
- **show environment**

Please refer these links for more detail on LED and status.

## **PD Install**

Please refer to to traige PD Install issues

## **Details**

## **Analysis using card-mgr logs**

- Take some time to go through the Card Manager Detailed wiki at
- In order to debug any platform issue, you need to use **show tech ctrace**, show tech card**mgr,** and **show tech shelf\_mgr** logs to understand what is going on.
- show reboot-history card location <> from shelf\_mgr logs provide the reboot history of the card.
- **show controllers card-mgr event-history brief location <>** and **show controllers card- mgr event-history detail location <>** from **show tech card-mgr** logs provide details on the card-mgr fsm state machine details.
- When a card fails to boot, you need to look at event history for that card, and based on which state/event the card is stuck/failed, you need to check with either BIOS, PD install, or cardmgr point of view. Each event has an associated postcode, which provides clues to the FSM movement.

**Note**: If a line card fails to boot and goes to FAILED/FAILED state, then you need to connect to the line card console after force reloading the card. This helps you to understand why the line card is failing to boot. **show tech** is unable to collect logs from a failed line card.

Please refer to **card-mgr** detailed wiki mentioned above to understand the meaning of specific state, event, and postcode details. Also refer to **card manger smil** file located at **calvados/dc\_common\_pkg/drivers/card\_mgr/card\_mgr\_fsm.smil.** This file has a good description of the FSM states, events, and state transition.

Here is an example of working case event-history brief output when an LC is cold-reset:

```
sysadmin-vm:0_RP0# show controller card-mgr event-history brief location 0/1
Mon Dec 16 14:47:58.974 UTC+00:00
Card Event History for: 0/1
Card Event History as seen by Master (0/RP0)
Current State: CARD_READY
DATE TIME (UTC) STATE EVENT
----- ------------ ---------------------- ------------------------------
12/16 14:46:51.116 WAIT CARD INFO ev card info synced
12/16 14:46:06.990 WAIT_SYSADMIN_VM_READY ev_sysadmin_vm_booted
12/16 14:45:57.375 HOST_OS_RUNNING ev_sysadmin_vm_started
12/16 14:45:39.554 BOOTLDR_STARTED ev_host_os_started
12/16 14:44:22.746 CARD_POWERED_ON ev_bootldr_started
12/16 14:44:19.142 IOFPGA_BOOTED ev_dm1_power_up_ok
12/16 14:44:12.825 IOFPGA_RESET_CHECK ev_inserted
12/16 14:44:12.325 CARD_IN_RESET ev_removed
12/16 14:44:10.224 PROCESS_PENDING_RESET if_pending_cold_reset_req
12/16 14:44:10.224 SYSADMIN_VM_GOING_DOWN ev_host_halting_os
12/16 14:43:50.258 SYSADMIN_VM_GOING_DOWN ev_cold_reset_req
12/16 14:43:34.275 CARD_READY ev_sysadmin_vm_shutdown
12/16 11:11:55.291 OIR_INSERT_NOTIF if_card_local_init_done
12/16 11:11:55.290 IDLE ev_card_info_synced
```
Example of event-history detailed output:

Mon Dec 16 14:49:20.850 UTC+00:00 Card Event History for: 0/1 Card Event History as seen by Master (0/RP0) Event buffer info: Total number of events recorded: 14 Number of events available for display: 14 Current State: CARD\_READY EVENT  $\#: 13$  (record index = 13) TIMESTAMP: 2019/12/16 14:46:51.116090 UTC STATE: WAIT\_CARD\_INFO EVENT: ev\_card\_info\_synced EVENT DESC: Card info of the remote node has been received EVENT #: 12 (record index = 12) TIMESTAMP: 2019/12/16 14:46:06.990465 UTC STATE: WAIT\_SYSADMIN\_VM\_READY EVENT: ev\_sysadmin\_vm\_booted EVENT DESC: SysAdmin VM has booted EVENT #: 11 (record index = 11) TIMESTAMP: 2019/12/16 14:45:57.375813 UTC STATE: HOST\_OS\_RUNNING EVENT: ev\_sysadmin\_vm\_started EVENT DESC: SysAdmin VM has been started from host EVENT #: 10 (record index = 10) TIMESTAMP: 2019/12/16 14:45:39.554589 UTC STATE: BOOTLDR\_STARTED EVENT: ev\_host\_os\_started EVENT DESC: Host OS has started booting EVENT #: 9 (record index = 9) TIMESTAMP: 2019/12/16 14:44:22.746147 UTC STATE: CARD\_POWERED\_ON EVENT: ev\_bootldr\_started EVENT DESC: Bootloader on the card has started booting EVENT #: 8 (record index = 8) TIMESTAMP: 2019/12/16 14:44:19.142021 UTC STATE: IOFPGA\_BOOTED EVENT: ev\_dm1\_power\_up\_ok EVENT DESC: I/O FPGA indicating power domain 1 was successfully powered up EVENT #: 7 (record index = 7) TIMESTAMP: 2019/12/16 14:44:12.825682 UTC STATE: IOFPGA\_RESET\_CHECK EVENT: ev\_inserted EVENT DESC: Card inserted into the chassis or I/O FPGA booted EVENT #:  $6$  (record index =  $6$ ) TIMESTAMP: 2019/12/16 14:44:12.325703 UTC STATE: CARD IN RESET EVENT: ev\_removed EVENT DESC: Card removed from chassis or I/O FPGA was power cycled EVENT #:  $5$  (record index =  $5$ ) TIMESTAMP: 2019/12/16 14:44:10.224354 UTC STATE: PROCESS\_PENDING\_RESET EVENT: if\_pending\_cold\_reset\_req

EVENT #:  $4$  (record index =  $4$ ) TIMESTAMP: 2019/12/16 14:44:10.224343 UTC STATE: SYSADMIN\_VM\_GOING\_DOWN EVENT: ev\_host\_halting\_os EVENT DESC: Host is performing halting of OS EVENT #: 3 (record index = 3) TIMESTAMP: 2019/12/16 14:43:50.258016 UTC STATE: SYSADMIN\_VM\_GOING\_DOWN EVENT: ev\_cold\_reset\_req EVENT DESC: Client request to cold reset the card (I/O FPGA is also power-cycled) EVENT #: 2 (record index = 2) TIMESTAMP: 2019/12/16 14:43:34.275167 UTC STATE: CARD\_READY EVENT: ev\_sysadmin\_vm\_shutdown EVENT DESC: SysAdmin VM shutdown operation has started EVENT #: 1 (record index = 1) TIMESTAMP: 2019/12/16 11:11:55.291184 UTC STATE: OIR\_INSERT\_NOTIF EVENT: if\_card\_local\_init\_done EVENT #: 0 (record index = 0) TIMESTAMP: 2019/12/16 11:11:55.290959 UTC STATE: IDLE EVENT: ev\_card\_info\_synced EVENT DESC: Card info of the remote node has been received

Example of post-codes observed on Primary SC and Primary SUP:

Identify the physical slot number of the card in question and the primary SC and SUP from this output:

location 0/1 physical slot number is 2 (ID column), Primary SC is 0/SC0, and Primary SUP is 0/RP0.

```
sysadmin-vm:0_RP0# show controller card-mgr inventory summary
Mon Dec 16 14:50:50.810 UTC+00:00
Card Manager Inventory Summary :
BP HW
Location Card Type ID Serial Number Ver Card State
------------------------------------------------------------------------------
0/1 NC55-32T16Q4H-AT 2 JAE233813G2 0.302 CARD_READY
0/2 NC55-12X100GE-PROT 3 SAL1918EF3S 0.203 CARD_READY
0/FC1 NC55-5504-FC 22 JAE210600VD 0.3 CARD_READY
0/FC3 NC55-5504-FC 24 JAE210600XV 0.3 CARD_READY
0/FC5 NC55-5504-FC 26 JAE210600VX 0.3 CARD_READY
0/RP0 NC55-RP (Master) 27 SAL2044VUZT 1.0 CARD_READY
0/RP1 NC55-RP (Slave) 28 SAL1916DT8B 0.2040 CARD_READY
0/SC0 NC55-SC (Master) 29 SAL2046W07E 1.6 CARD_READY
Use this command to get the post code list for line card 0/1:
```
sysadmin-vm:0\_RP0# show controller card-mgr trace cmgr\_isr location 0/SC0 | inc "slot 2" | inc changed Mon Dec 16 14:56:27.355 UTC+00:00 2019-12-16:11.14.44.916211712:[ISR]: POST Code for slot 2 changed to 0xa0 2019-12-16:11.14.44.916268544:[ISR]: POST Code for slot 22 changed to 0x54 2019-12-16:11.14.44.916295168:[ISR]: POST Code for slot 24 changed to 0x54 2019-12-16:11.14.44.916321280:[ISR]: POST Code for slot 26 changed to 0x54

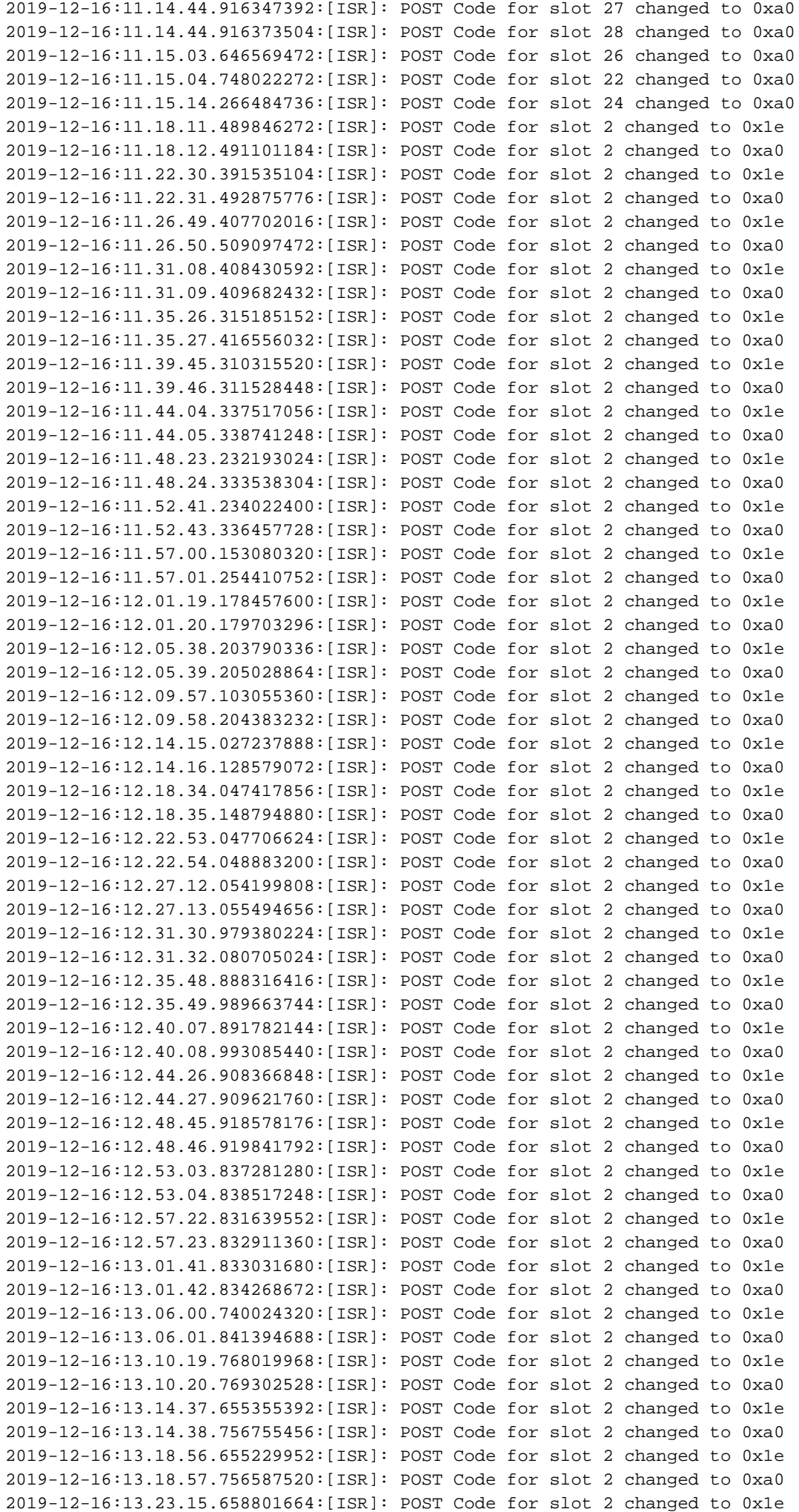

2019-12-16:13.23.16.660048384:[ISR]: POST Code for slot 2 changed to 0xa0 2019-12-16:13.27.34.655034880:[ISR]: POST Code for slot 2 changed to 0x1e 2019-12-16:13.27.35.656287232:[ISR]: POST Code for slot 2 changed to 0xa0 2019-12-16:13.31.53.652897792:[ISR]: POST Code for slot 2 changed to 0x1e 2019-12-16:13.31.54.654104576:[ISR]: POST Code for slot 2 changed to 0xa0 2019-12-16:13.36.11.558914560:[ISR]: POST Code for slot 2 changed to 0x1e 2019-12-16:13.36.12.560167424:[ISR]: POST Code for slot 2 changed to 0xa0 2019-12-16:13.40.30.568370688:[ISR]: POST Code for slot 2 changed to 0x1e 2019-12-16:13.40.31.569627136:[ISR]: POST Code for slot 2 changed to 0xa0 2019-12-16:13.44.49.468186112:[ISR]: POST Code for slot 2 changed to 0x1e 2019-12-16:13.44.50.571635712:[ISR]: POST Code for slot 2 changed to 0xa0 2019-12-16:13.49.08.482063360:[ISR]: POST Code for slot 2 changed to 0x1e 2019-12-16:13.49.09.583393280:[ISR]: POST Code for slot 2 changed to 0xa0 2019-12-16:13.53.26.395422208:[ISR]: POST Code for slot 2 changed to 0x1e 2019-12-16:13.53.27.496771584:[ISR]: POST Code for slot 2 changed to 0xa0 2019-12-16:13.57.45.399475712:[ISR]: POST Code for slot 2 changed to 0x1e 2019-12-16:13.57.46.500909568:[ISR]: POST Code for slot 2 changed to 0xa0 2019-12-16:14.02.04.405213184:[ISR]: POST Code for slot 2 changed to 0x1e 2019-12-16:14.02.05.406433280:[ISR]: POST Code for slot 2 changed to 0xa0 2019-12-16:14.06.23.417884672:[ISR]: POST Code for slot 2 changed to 0x1e 2019-12-16:14.06.24.419138048:[ISR]: POST Code for slot 2 changed to 0xa0 2019-12-16:14.10.42.329566720:[ISR]: POST Code for slot 2 changed to 0x1e 2019-12-16:14.10.43.430938112:[ISR]: POST Code for slot 2 changed to 0xa0 2019-12-16:14.15.00.253901824:[ISR]: POST Code for slot 2 changed to 0x1e 2019-12-16:14.15.01.355243520:[ISR]: POST Code for slot 2 changed to 0xa0 2019-12-16:14.19.19.247721472:[ISR]: POST Code for slot 2 changed to 0x1e 2019-12-16:14.19.20.349063680:[ISR]: POST Code for slot 2 changed to 0xa0 2019-12-16:14.23.38.254869504:[ISR]: POST Code for slot 2 changed to 0x1e 2019-12-16:14.23.39.256110592:[ISR]: POST Code for slot 2 changed to 0xa0 2019-12-16:14.27.57.261724160:[ISR]: POST Code for slot 2 changed to 0x1e 2019-12-16:14.27.58.262965760:[ISR]: POST Code for slot 2 changed to 0xa0 2019-12-16:14.32.15.158858240:[ISR]: POST Code for slot 2 changed to 0x1e 2019-12-16:14.32.17.261378560:[ISR]: POST Code for slot 2 changed to 0xa0 2019-12-16:14.36.34.186439168:[ISR]: POST Code for slot 2 changed to 0x1e 2019-12-16:14.36.35.187675648:[ISR]: POST Code for slot 2 changed to 0xa0 2019-12-16:14.40.53.126042624:[ISR]: POST Code for slot 2 changed to 0x1e 2019-12-16:14.40.54.227419648:[ISR]: POST Code for slot 2 changed to 0xa0 2019-12-16:14.43.33.504493568:[ISR]: POST Code for slot 2 changed to 0xa1 2019-12-16:14.44.09.450505728:[ISR]: POST Code for slot 2 changed to 0x73 2019-12-16:14.44.18.369435136:[ISR]: POST Code for slot 2 changed to 0x1b 2019-12-16:14.44.21.973499392:[ISR]: POST Code for slot 2 changed to 0xe0 2019-12-16:14.44.45.599875072:[ISR]: POST Code for slot 2 changed to 0xe1 2019-12-16:14.45.26.660646400:[ISR]: POST Code for slot 2 changed to 0xe3 2019-12-16:14.45.28.064965632:[ISR]: POST Code for slot 2 changed to 0xe2 2019-12-16:14.45.30.167515648:[ISR]: POST Code for slot 2 changed to 0xe4 2019-12-16:14.45.33.070848000:[ISR]: POST Code for slot 2 changed to 0xe6 2019-12-16:14.45.38.777229312:[ISR]: POST Code for slot 2 changed to 0x50 2019-12-16:14.45.56.597211648:[ISR]: POST Code for slot 2 changed to 0x54 2019-12-16:14.46.06.211475968:[ISR]: POST Code for slot 2 changed to 0xa0 2019-12-16:14.46.14.720887296:[ISR]: POST Code for slot 2 changed to 0x17 2019-12-16:14.46.15.822237696:[ISR]: POST Code for slot 2 changed to 0xa0 2019-12-16:14.48.29.977753088:[ISR]: POST Code for slot 2 changed to 0x1e 2019-12-16:14.48.31.079104512:[ISR]: POST Code for slot 2 changed to 0xa0 2019-12-16:14.52.48.986328576:[ISR]: POST Code for slot 2 changed to 0x1e 2019-12-16:14.52.49.987563520:[ISR]: POST Code for slot 2 changed to 0xa0

#### **Use show tech ctrace to do Offline Analysis**

#### **Decode ctrace offline on Ads Server**

- 1. Copy the show tech ctrace archive to a directory on your ads server.
- 2. Untar the contents of the archive using **tar zxvf showtech-ctrace-admin-2019-Nov-**

#### **06.174210.UTC.tgz**

- 3. cd showtech-ctrace-admin-2019-Nov-06.174210.UTC
- 4. Use this command to decode the traces for card\_mgr process under directory **cmgr: /users/gonaidu/bin/showtech\_ct\_dec -d cmgr -p card\_mgr**
- 5. cd cmgr

**Note**: ctrace decoded logs are in the local time zone - If decode was done on Bangalore ADS server, ctraces are based on IST timezone. Please keep this in mind while comparing the router logs and offline decoded ctrace logs.

#### **Identify the Primary SC and Primary SUP**

Use "grep "Master Role" \*" under cmgr directory:

card\_mgr.0\_RP0:299:2019-02- 22:07.35.38.709224844:2580:calvados/dc\_common\_pkg/drivers/card\_mgr/src/card\_mgr\_main.c:1539:main :cmgr\_main:MAIN\_HW\_ARB\_RESULT:[MAIN]: HW Arbitration Result = Master Role card\_mgr.0\_SC0:96:2019-04- 06:19.04.34.500975616:1976:calvados/dc\_common\_pkg/drivers/card\_mgr/src/card\_mgr\_main.c:1539:main :cmgr\_main:MAIN\_HW\_ARB\_RESULT:[MAIN]: HW Arbitration Result = Master Role

#### **Retrieve Post-Codes from Primary SC**

Use this command to get post codes for LC 0/1: grep "slot 2" card\_mgr.0\_SC0 | grep changed

2019-04- 06:19.04.34.759844864:1976:calvados/dc\_common\_pkg/drivers/card\_mgr/src/card\_mgr\_interrupt.c:256: iofpga\_check\_card\_post\_code\_change:cmgr\_isr:ISR\_CARD\_POST\_CODE\_CHANGED:[ISR]: POST Code for slot 2 changed to 0xa0

#### **Event-history from Primary RP point of view:**

#### grep RCAPI\_NOTIFY\_CARD\_POST\_CODE\_CB card\_mgr.0\_RP0 | grep "0\/1"

2019-04- 06:19.04.40.665774834:2589:calvados/dc\_common\_pkg/drivers/card\_mgr/src/card\_mgr\_rack\_service.c:1 919:cmgr\_rack\_notify\_card\_post\_code\_change\_cb:cmgr\_rack\_capi:RCAPI\_NOTIFY\_CARD\_POST\_CODE\_CB:[RAC K CAPI]: 0/1 - CAPI cmgr\_rack\_notify\_card\_post\_code\_change\_cb, client card\_mgr (PID=1976,hdl=0x7f7c880ff728,slot=29)

## **Triage Scenarios Example**

- card manager process CPU hog:
- Slice not coming up upon LC reload-Potenza 10C

## **How to Pull, Edit and Build Satori Lineup?**

There can be multiple lineups co-existing. Engineer needs to know from where he/she should pull the view. To know the appropriate satori lineup/devline, from sysadmin linux prompt run this command

#### **cat /etc/build-info.txt**

You get the ouput like this

```
### Thirdparty Information
```

```
SDK arm /auto/exr-yocto/SDK/WRL7/Fretta/REL0109/arm/kvm-host-arm-sdk.tgz
```

```
SDK x86_64 /auto/exr-yocto/SDK/WRL7/Fretta/REL0109/x86_64/kvm-host-x86_64-sdk.tgz
```
Refpoint = thirdparty/opensource/release@tp-main/289

Hostname : calcium-99.cisco.com

Workspace : /nobackup/hetsoi/satori-wrl7.release.20191209/target-n9000-gdb

Source Base : ssh://wwwin-git-sjc-2/git/thinstack/satori.git

**Devline : cisco-xr-wr7**

Devline Ver : f53915539d9ca49d3dedec0882ee4eb12a408956

Devline Type : GIT Repository

**Here Devline 'cisco-xr-wr7' should be used.**

**Before pulling the view, setup your environment**

Step 2. Ensure this entry is present in your git config file ie; **~/.gitconfig**

### **[apply]**

 **whitespace = nowarn**

#### **ignorewhitespace = change**

Step 3. Use this command to setup your environment before you do any activity

#### **source /auto/exr-yocto/tools/scripts/set\_yocto\_env**

Step 4. Use this command to pull the view.

#### **acme pull -sb ios\_ena -dev cisco-xr-wr7 -plat none**

Step 5. Run the below command in your shell

#### **unset CDPATH**

### **Command to Build the Kernel**

Step 1. Navigate to satori directory and run this command.

#### **scripts/xr/build-release.sh -f**

Step 2. Once kernel builds successfully, it applies the cisco specific patches to various **.c** and **.h** files and code become available at this path for code walk.

#### **satori/target-n9000-gdb/bitbake\_build/tmp/work/n9000\_gdb-wrs-linux/**

**Note**: you are not supposed to make any permanent change here to get reflected in your binary because this is tmp location and shall get overwritten in the next build. Code at this location should be used for code walk and .patch file generation. The **.patch** file is discussed here

From a code location point of view, code for klm is located at two-path

• For Code walk and patch generation:

#### **satori/target-n9000-gdb/bitbake\_build/tmp/work/n9000\_gdb-wrs-linux/**

• Actual **.c and .h** files which are used in binary/sdk builds

#### **satori/meta-cisco-nxos/recipes-kernel/**

On the above path, you get two directories

A. cisco-klm —> This covers all the klm which are used in modular and fixed fretta systems.

B. cisco-klm-zermatt —> This covers all the klm which are only used in fixed fretta systems like klm\_iofpga.

## **How to Make the Changes for Different klms and get it Compiled?**

To make changes for **klm\_iofpga** is very simple. Just go to this path and start making changes in **.c** or **.h** file you are interested in.

#### **satori/target-n9000-gdb/bitbake\_build/tmp/work/n9000\_gdb-wrs-linux/cisco-klm-zermatt/0.1 r0/klm\_iofpga**

To make changes for all other klm(s) is a little tricky. As explained above, you need to go to tmp location, make the changes, generate **the .patch** file (how to generate a **.patch** file is explained here). Copy the **.patch** file to a specific location, make an entry for this new **.patch** file inthe **.bb** file and start the build.

Please find the steps to make the changes.

Step 1. Go to the klm specific directory where you want to make the changes. You find all the klms at this location.

#### **satori/target-n9000-gdb/bitbake\_build/tmp/work/n9000\_gdb-wrs-linux/cisco-klm/0.1-r0**

Step 2. Use the quilt tool to make the changes, so that the **.patch** file could be generated. Note, here acme diff does not work, so you need to use the quilt tool to generate the patch file.

Step 3. Setup the quilt tool alias

#### **cd satori/target-n9000-gdb/bitbake\_build/tmp/work/n9000\_gdb-wrs-linux/cisco-klm/0.1-r0**

#### **alias quilt=/nobackup/rpanday/kernel-wr7/satori/target-n9000 gdb/bitbake\_build/tmp/sysroots/x86\_64-linux/usr/bin/quilt**

**quilt new patch file.patch -->** Instruct quilt to allocate a new .patch file with name **patch\_file.patch**.

**quilt top —>** This command tells us that **patch file.patch** is at top of the quilt stack and ready to be edited.

**quilt edit klm\_obfl/obfl\_dc3.c —->** Instruct the quilt to capture the changes done in **kim\_obfl/obfl\_dc3.c**. Once this command is run, obfl\_dc3.c is open and ready for edit. After the edits are done, write and exit.

**quilt refresh —->** This command takes the diff from the edited file **klm\_obfl/obfl\_dc3.c** and puts it in **patch\_file.patch**. In order to verify the same, open the file in vi.

Step 4. Once the patch file patch\_file.patch is generated copy it to this path.

#### **cp patches/patch\_file.patch /nobackup/rpanday/kernel-wr7/satori/meta-cisco-nxos/recipeskernel/cisco-klm/files**

Step 5. Make an entry in the **.bb** file for this new .patch file. The **.bb** file is located at this location.

#### **/nobackup/rpanday/kernel-wr7/satori/meta-cisco-nxos/recipes-kernel/cisco-klm/ciscoklm\_0.1.bb**

## **Fretta Fixed Cards HW and FPGA Specs**

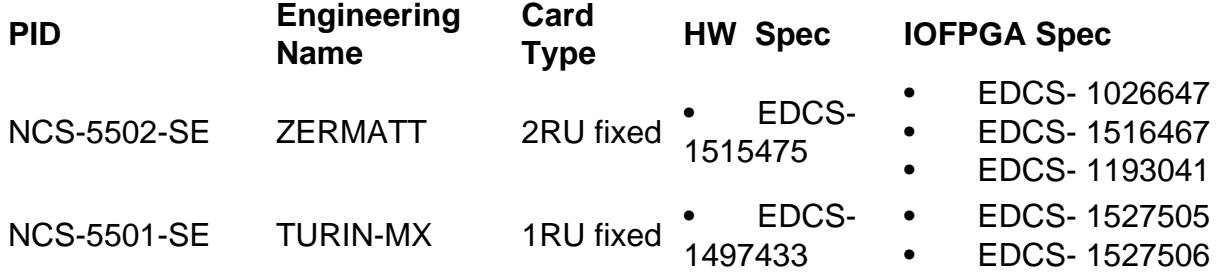

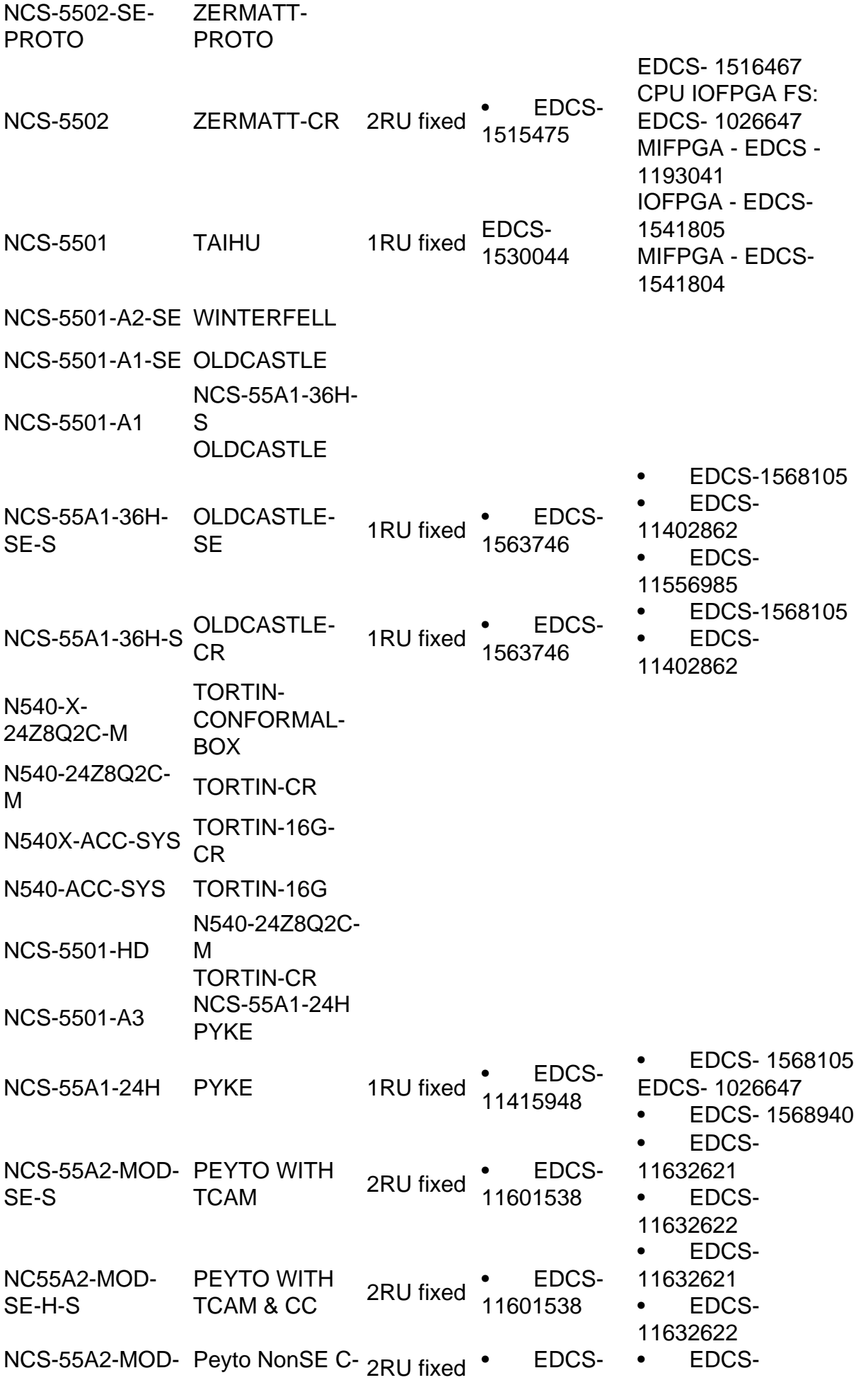

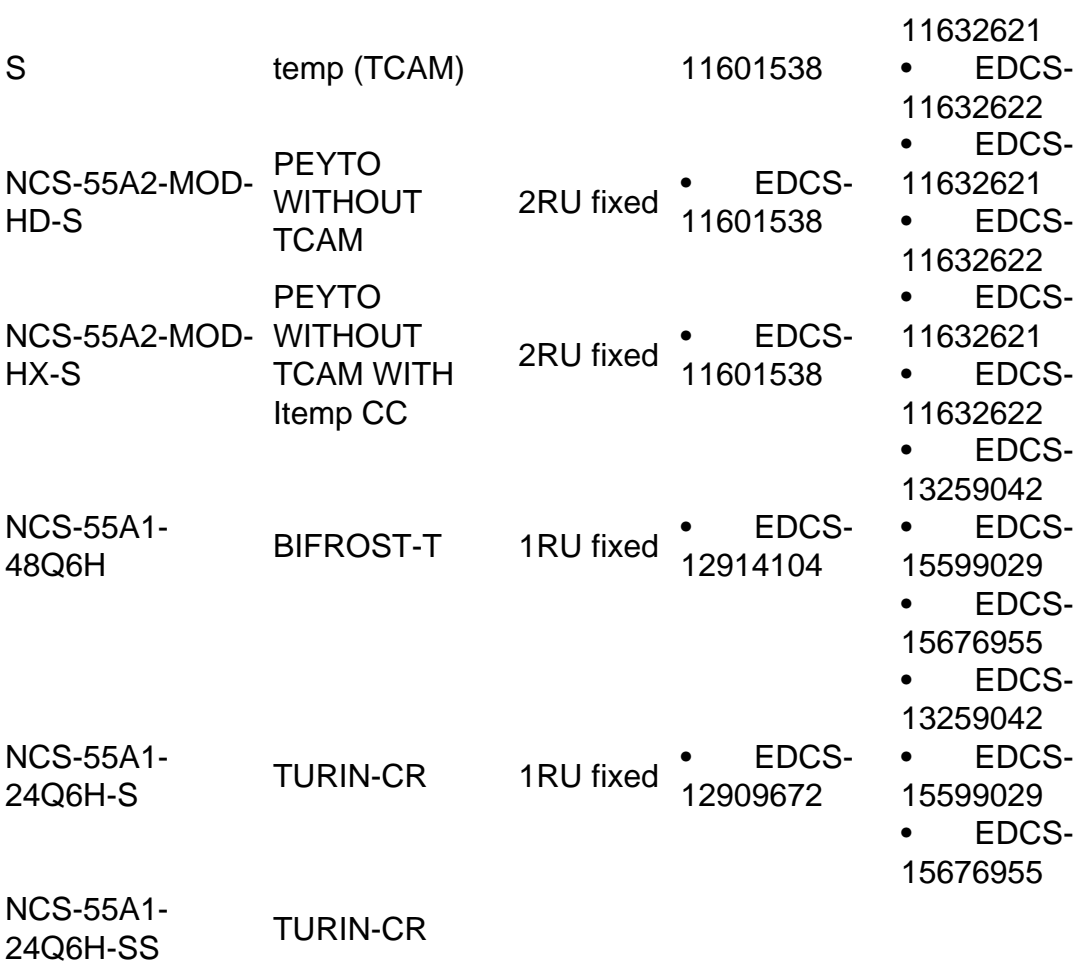